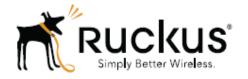

# Ruckus Wireless<sup>™</sup> SmartCell Insight<sup>™</sup> 2.0.1 API User Guide

# **Contents**

| SmartCell Insight Overview            | 3  |
|---------------------------------------|----|
| Accessing the API                     | 3  |
| Navigating to the UI                  | 3  |
| Generating Access Token               | 3  |
| Using the API Dialog Box              | 6  |
| Report Types                          | 8  |
| Occurrence                            | 8  |
| Report                                | 8  |
| Schedule                              | 8  |
| Setting                               | 8  |
| System                                | 8  |
| User                                  | 8  |
| ZDXML                                 | 8  |
| Common Tasks                          | 9  |
| Show / Hide                           | 9  |
| List Operations                       | 9  |
| Expand Operations                     | 9  |
| Parameters for Generating API Reports | 10 |
| Accessing and Retrieving Data         | 12 |
| Find the ID of the Report             | 12 |
| Find the ID of the Section            | 12 |
| Query the Data Endpoint               | 13 |
| Generating API Reports                | 15 |

# **SmartCell Insight Overview**

SmartCell Insight (SCI) is a Big Data analytics and reporting engine that provides deep visibility into the performance and operational statistics of your Ruckus Wireless WiFi infrastructure.

SmartCell Insight (SCI) is designed to collect data from Ruckus network equipment, analyze that data, and then present it using a wide variety of standard and custom reports. SCI provides visibility, analytics and reports about network transmission statistics, equipment status and user traffic. It also provides details about the devices and applications that are used on the network, so that decision-makers can make better informed decisions about what types of devices and content their customers are using and will be using more of in the future.

SCI provides a rich set of APIs to access the various functionality provided by the core SCI engine.

## **Accessing the API**

You can access the API after you log into the SCI User Interface. You can access most of the reports mentioned in this section using the user interface, but if you require a detailed report at a granular level you can query the API which pulls the data from the core engine. Also the user interface limits the reports to top 100, if you require more than that you can access the API and procure them.

## Navigating to the UI

To log into the SCI User Interface, use the following URL and the credentials.

- 1. Enter https://<yoursci IP address>/explorer in your web browser.
- 2. Log in using the following default credentials:

Username: admin Password: admin

This page exposes all the APIs from the SCI core engine. If you have changed the default password, please use the new password accordingly.

### **Generating Access Token**

You can access these APIs after you generate an access token.

To generate the access token:

1. Go to the section **Users** > **Login**. The following screenshot illustrates the same.

Figure 1: User Login

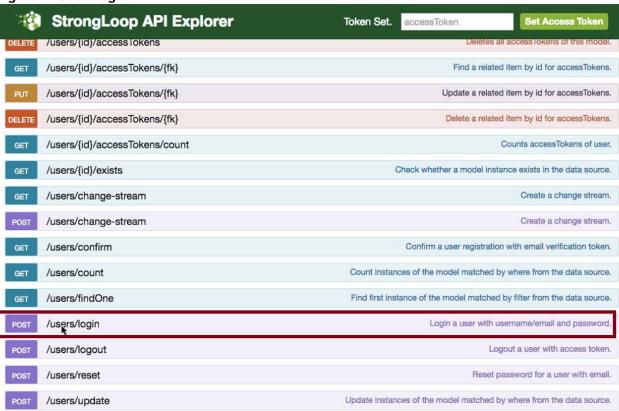

2. In the **credentials** section, enter the user credentials you used to log into the user interface.

Username: admin Password: admin

Input in string in the format {"username":"admin", "password":"admin"}

#### 3. Click **Try it out!** tab

#### Figure 2: Credentials

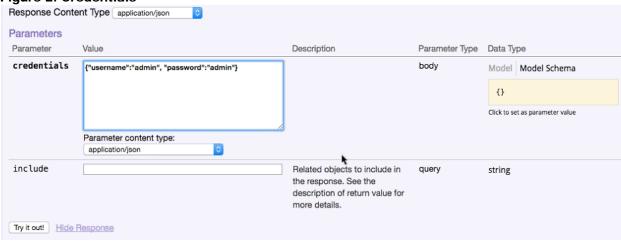

You will get your access token in the Response body of the curl script as displayed below.

#### Figure 3: Access Token

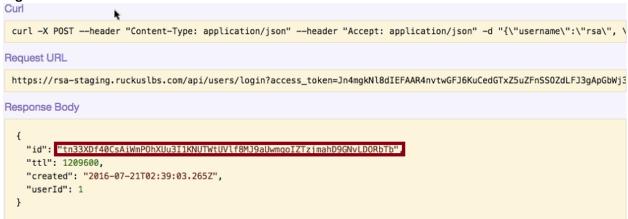

- Copy this access token and paste it in the Token Set. field displayed at the top of the SCI user interface
- 5. Click Set Access Token

#### Figure 4: Set Access Token

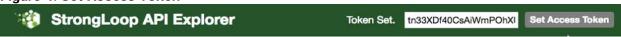

Now you can access all the API reports in the system.

**Note**: You might not get the whole report in the Response Body if it is huge amount of data. You can access the reports by using:

- Request URL. Paste this URL in a web browser to access the reports.
- curl script to SSH on to your machine and direct those reports to a desired location.

# **Using the API Dialog Box**

By using the API dialog box, you can view and modify the messages to generate your API reports. On clicking each of the parameters and the resource URL the API dialog box is displayed.

Figure 5: API Dialog Box

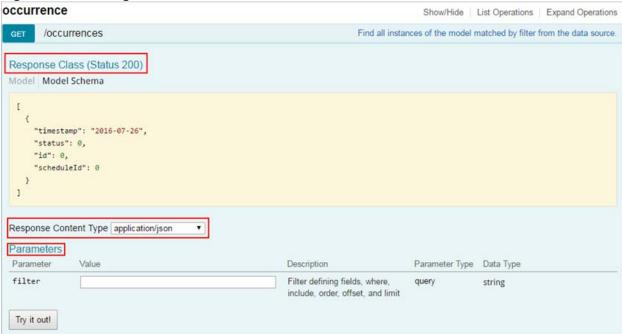

Table 1: API Dialog Box

| Name                  | Description                                                                                                    |  |
|-----------------------|----------------------------------------------------------------------------------------------------|--|
| Response Class        | The Response interface of the API represents the response to a request.                                                                                                    |  |
| Response Content Type | Content-type: application/json; designates the content to be in JSON format. This is the default type.                                                                                        |  |
| Parameters            |                                                                                                    |  |
| Parameter             | Use the filter parameter, to supply a dimension you want to filter on, followed by the filter expression.                                                                                     |  |
| Value                 | The Parameter Value contains the value to be included in the request.                                                                                                    |  |
| Description           | Auto displays the parameter description                                                                                                    |  |
| Parameter Type        | Lists the API parameter types that you can use in<br>the path or query parameters for your backend API<br>methods, and the types you can use as method<br>return types or request body types. |  |

| Name            | Description                                                                                                    |  |
|-----------------|----------------------------------------------------------------------------------------------------|--|
| Data Type       | Lists the data types used in API parameters and notification message fields.                                                                                                    |  |
| Try it out      | Click on this icon to view the response body based on the parameters set.                                                                                                    |  |
| Curl            | Curl is a command line tool and library for transferring data with URL syntax. Use the curl command to simulate HTTP verbs such as HEAD, GET, POST, PUT and DELETE request calls to the API. |  |
| Request URL     | Contains the URL of the response.                                                                                                    |  |
| Response Body   | The response interface represents the response to a request.                                                                                                    |  |
| Response Code   | Contains the status code of the response. For example, 200 for a success.                                                                                                    |  |
| Response Header | Contains the headers object associated with the response.                                                                                                    |  |

# **Report Types**

#### **Occurrence**

This provides the API report related to the retrieval of occurrence records based on the scheduler. (Refer to the SCI User Guide for details).

#### Report

Report type is for various reports available in the application such as Network, WLAN, and Clients.

#### **Schedule**

This is to schedule automatic report generation and delivery. You can also specify occurrences for a particular schedule. (Refer to the SCI User Guide for details).

## Setting

This report type is for system level settings including SMTP settings.

### **System**

This report type is based on all the controllers that report to the SCI as data sources.

#### User

The user usage report returns activities pertaining to SCI across the user's accounts.

#### **ZDXML**

This report type is Zone Director's specific calls.

## **Common Tasks**

SCI's API allows you to build your custom specified reports, based on the available parameters. Each of these parameters has the following tasks, which is common.

#### Show / Hide

This toggle command shows or hides the rows dynamically in a table.

## **List Operations**

This command displays the list of HTTP verbs such as GET, PUT, POST, HEAD or DELETE row dynamically in a table.

## **Expand Operations**

This command expands the API dialog box for each listed operation. Use List Operations to contract the view.

Figure 6: Common tasks

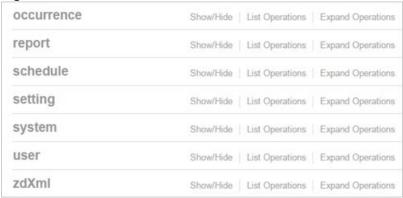

# **Parameters for Generating API Reports**

The below table is a sample of the parameters available in generating a report pertaining to occurrence. Similarly, an array of parameters are available for different report types.

**Table 2: Parameter table** 

| Resource URL               | Method | Response                                                                       | Description                                                                     |
|----------------------------|--------|--------------------------------------------------------------------------------|---------------------------------------------------------------------------------|
| /occurence                 | GET    | Timestamp<br>Status<br>ID<br>Schedule ID                                       | Finds all instances of the model matched by filter from the data source.        |
| /occurences                | PUT    | Timestamp<br>Status<br>ID<br>Schedule ID                                       | Updates an existing model instance or inserts a new model into the data source. |
| /occurences                | POST   | Timestamp<br>Status<br>ID<br>Schedule ID                                       | Creates a new instance of the model and persist it into the data source.        |
| /occurrences/{id}          | GET    | Timestamp<br>Status<br>ID<br>Schedule ID                                       | Finds a model instance by identifier from the data source.                      |
| /occurrences/{id}          | HEAD   | Exists                                                                         | Checks if a model instance exists in the data source.                           |
| /occurrences/{id}          | PUT    | Timestamp Status ID Schedule ID                                                | Updates attributes for a model instance and persist it into the data source.    |
| /occurrences/{id}          | DELETE |                                                                                | Deletes a model instance by identifier from the data source.                    |
| /occurrences/{id}/exists   | GET    | Exists                                                                         | Checks whether a model instance exists in the data source.                      |
| /occurrences/{id}/schedule | GET    | Name Filter Format Frequency Day Hour Enabled Timezone Recipients ID Report ID | Retrieves the relation schedule.                                                |
| /occurrences/change-stream | GET    |                                                                                | Finds a change stream.                                                          |
| /occurrences/change-stream | POST   |                                                                                | Creates a change stream.                                                        |

| Resource URL         | Method | Response                        | Description                                                                   |
|----------------------|--------|---------------------------------|-------------------------------------------------------------------------------|
| /occurrences/count   | GET    | Count                           | Counts the instances of models matched based on data source.                  |
| /occurrences/findOne | GET    | Timestamp Status ID Schedule ID | Finds the first instance of the model matched by filter from the data source. |
| /occurrences/update  | POST   |                                 | Updates instances of the models matched based on the data source.             |

# **Accessing and Retrieving Data**

You can access and retrieve data for different sections of the Ruckus Smart Analytics using the following options:

## Find the ID of the Report

You can click on this link to search for a report using the ID.

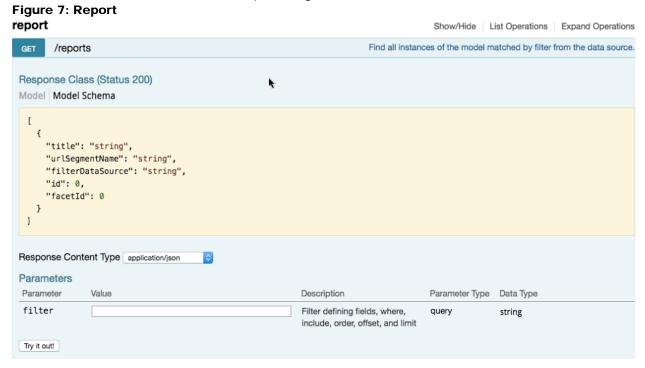

## Find the ID of the Section

You can search using the report ID you are interested in. Take note of the defaultParameters attribute, it specifies the required parameters for the section.

You can browse to the section for which you want the report using this link.

**Example:** If you enter 3 ad the ID you get the respective information in the **Response Content Type** section.

Figure 8: Search by ID of the Section

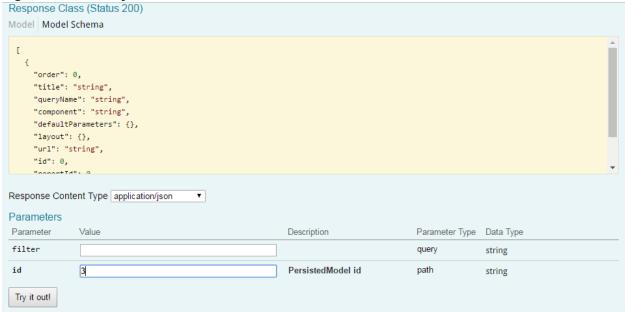

## **Query the Data Endpoint**

You can query the data endpoint with the report id, sectionld and other required parameters.

Figure 9: Query Data Endpoint

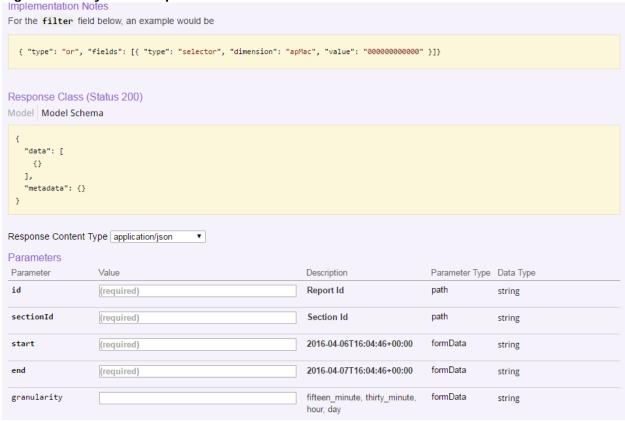

Note: You have to specify the mandatory parameters such as id, sectionId, start, and end as string values.

For each of the steps, click **Try it out!** to query the API server.

# **Generating API Reports**

Based on report type you can generate various reports. The following is an illustration of generating reports based on the report identifier.

- 1. Navigate to the URL GET /reports
- 2. Click Try it out! which displays all the reports along with its report identifier
- 3. Navigate to the **GET** /reports/{id}
- 4. Enter the parameter identifier
- 5. Click Try it out! which displays the reports pertaining to the identifier
- 6. Use the curl command or the request URL to view the report.